## SCELTA DEGLI ELETTIVI VIA WEB Professioni Sanitarie – Campus di Rimini

Lo studente è tenuto a completare il percorso formativo inserendo nel proprio piano di studio gli elettivi previsti nel Regolamento didattico del corso di laurea a cui è iscritto.

Per l'A.A 2016/2017 il periodo destinato all'inserimento degli elettivi nel piano di studio è:

## Dal **16/11/2016** al **20/12/2016**

### Dal **23/03/2017** al **27/04/2017**

**Attenzione: non** sarà possibile effettuare scelte in periodi diversi da quelli indicati.

### **Si segnala che gli elettivi scelti verranno caricati direttamente nella carriera dello studente.**

Lo studente potrà iscriversi alle prove d'esame anche senza aver maturato l'attestazione di frequenza che, però, dovrà essere maturata al momento della verbalizzazione.

#### **Modifica delle scelte**

Lo studente può prevedere nel proprio piano di studio un numero di elettivi superiore rispetto a quanto previsto nel Regolamento didattico.

Per tutto il periodo destinato alla presentazione del piano web lo studente può modificare le scelte effettuate utilizzando la medesima procedura.

Si evidenzia che eventuali elettivi non sostenuti verranno eliminati d'ufficio dalla Segreteria Studenti al momento della laurea.

#### **Stampa del piano di studio**

E' consigliato stampare il piano di studio presentato come promemoria per lo studente. La stampa potrà essere effettuata anche successivamente rispetto alla data di scadenza prevista per la presentazione del piano web.

#### **Crediti da maturare nei corsi elettivi**

Si ricorda agli studenti che, ai fini della laurea, è necessario maturare il numero minimo di crediti previsti dai singoli Regolamenti didattici dei corsi di appartenenza.

#### **Elettivi per studenti fuori corso**

Gli studenti iscritti fuori corso possono scegliere elettivi utilizzando il servizio online Piani di Studio, qualora sia necessario per completare il proprio percorso formativo.

N.B. Lo studente fuori corso, laureando nella sessione di marzo/aprile, **non potrà scegliere elettivi ulteriori,**  rispetto a quelli già presenti nel proprio piano di studio, nei periodi destinati alle scelte relativi all'A.A. successivo a quello di laurea.

Per effettuare le scelte è necessario collegarsi su **"Studenti on line"** e cliccare sull'icona **"Piani di studio"**

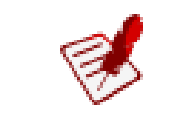

# Piani di studio